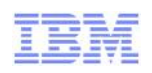

## **Problem Determination of your WebSphere Applications with RAD**

Anita Rass Wan, RAD Product Manager

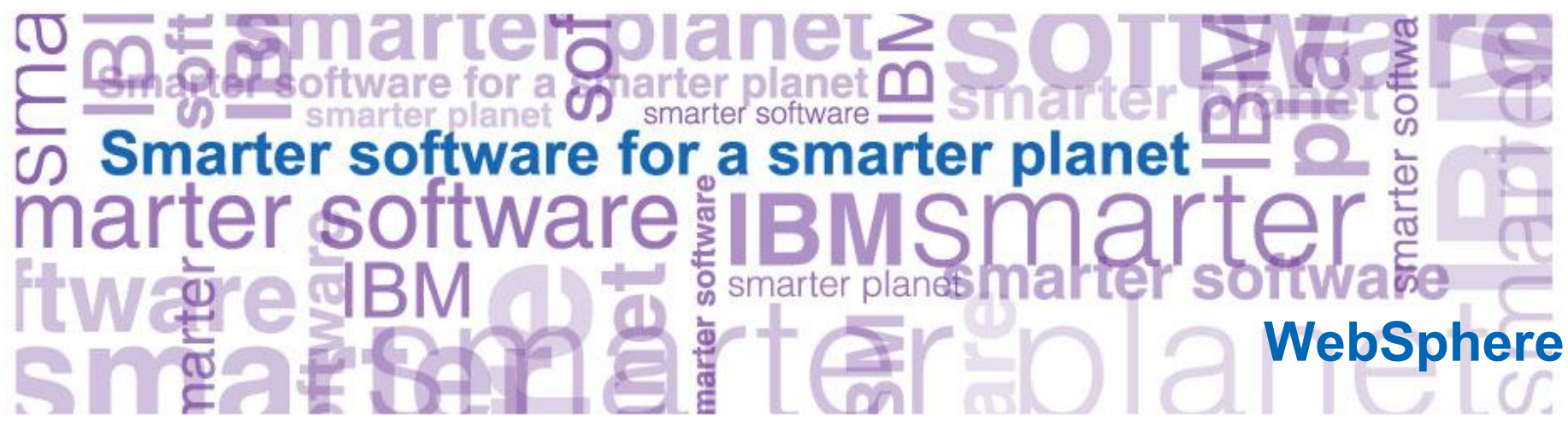

© 2010 IBM Corporation

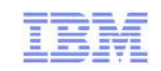

## Agenda

- Governance of Code
	- Creating your own rules customizing rule templates

 $\mathfrak{g}$ 

- Advanced Rule creation
- Development process integration
- Best Practices
- Code coverage and Unit test optimization
	- Overview
	- Development process integration
- Profiling
- **Problem scenarios: What should I use?** 
	- Crashes, hangs
	- Memory leaks
	- Execution bottlenecks
- Tuning the JVM
- **Tuning WebSphere Applications**
- **Questions**

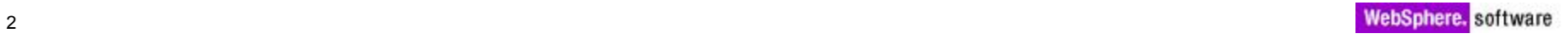

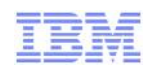

## Static Analysis in Rational Application Developer 8.0

- **Java Code Review to find problems of various types:** 
	- Design Principles
	- Globalization
	- J2EE & J2SE Best Practices
	- J2EE & J2SE Security
	- Naming
	- Performance
	- Private API
- Rich integrated results view provides click to source navigation
	- Explanations, examples, and quick fixes for problems
- Allow users to create, enable and disable validation rules
- Allow users to create their own rules based on rule templates
- **Produce HTML/PDF reports with violations and metrics**
- Complete Java Code Review (200+ rules)

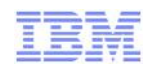

## Getting Started with Static Analysis

- **Exampled through Software** Analyzer configuration
- Can create multiple configurations
	- Scope workspace, working set or selected projects
	- Select and configure rules focus on a particular aspect for analysis

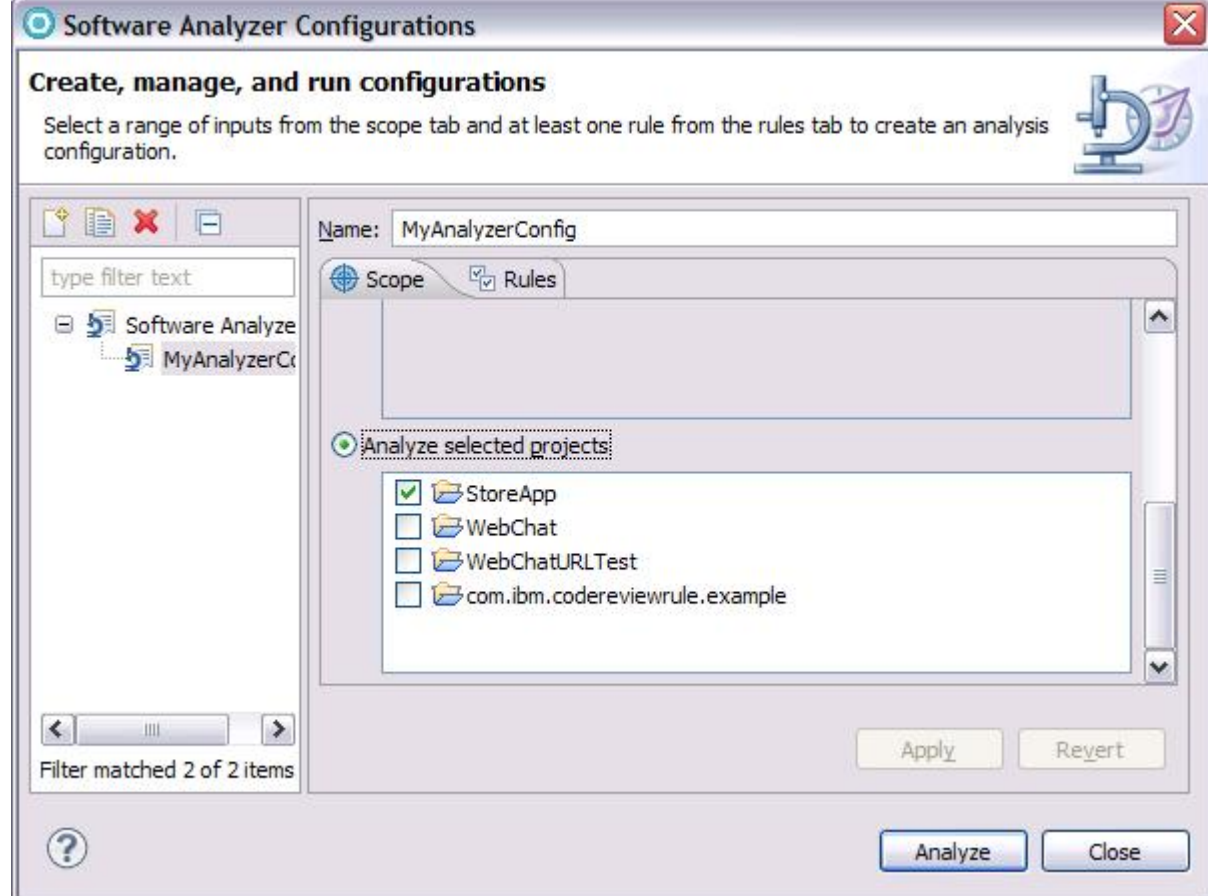

 $\text{Re}$ l $\text{Im}$ 

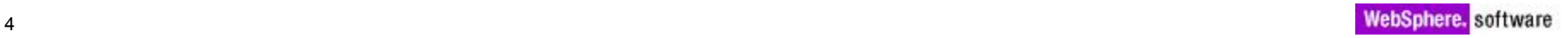

## Analysis Configuration – Rules

- Rule sets
	- Grouping of selected and configured rules that are to be run against the resources in the scope of the analysis
- Custom rule sets
	- Shared through export and import
- Rule configuration
	- Select which rules should be used in the current configuration
	- Configure severity of the violations
	- Change parameters of rules

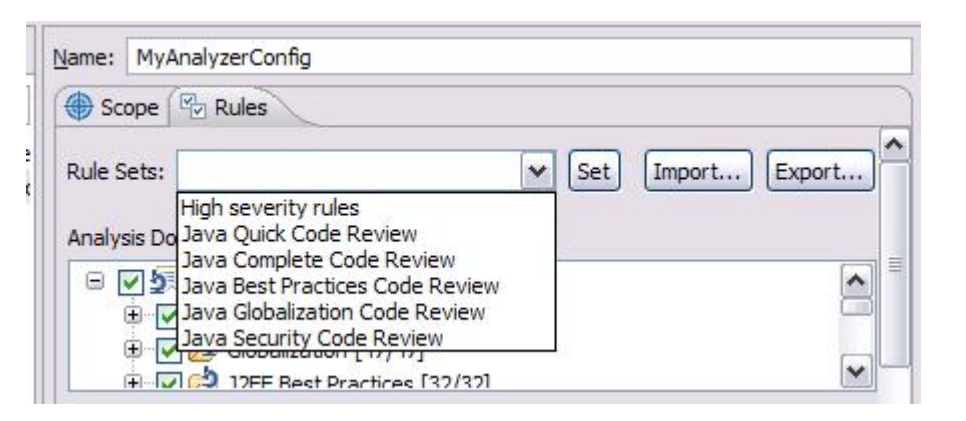

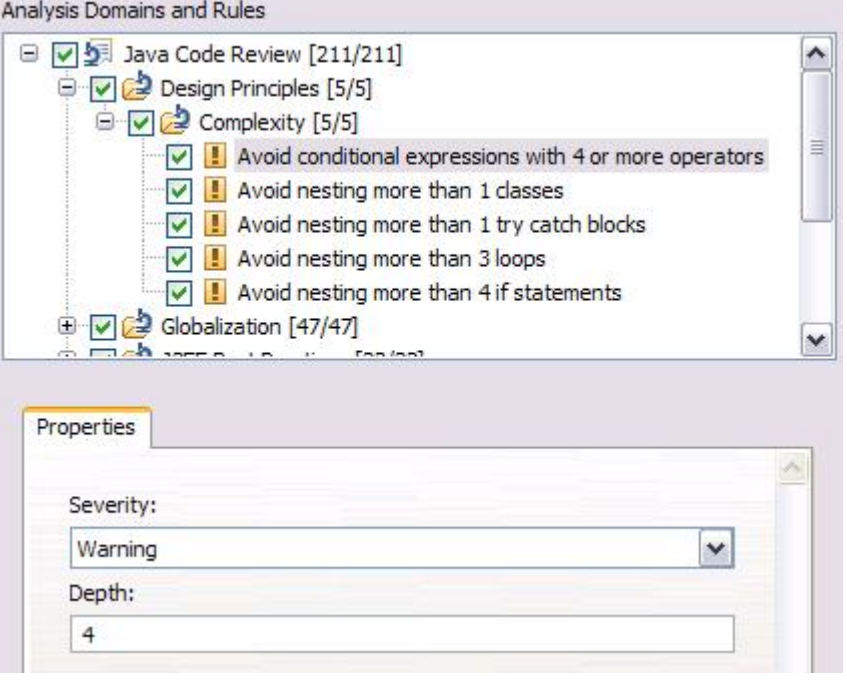

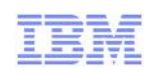

IBM Labs Come To You Adding Custom Rules

 Static analysis component comes with several templates that can be used to define custom rules through the preferences

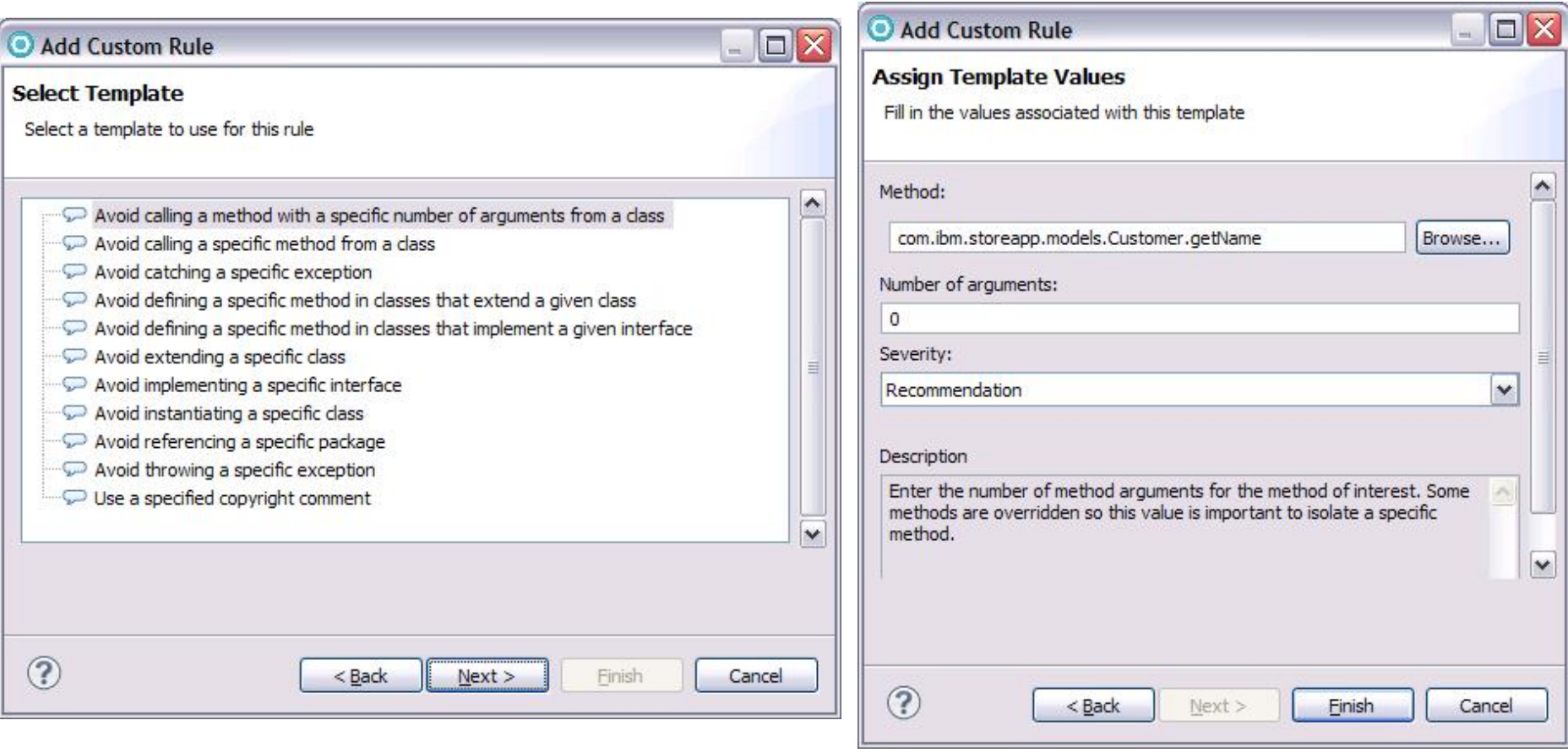

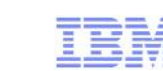

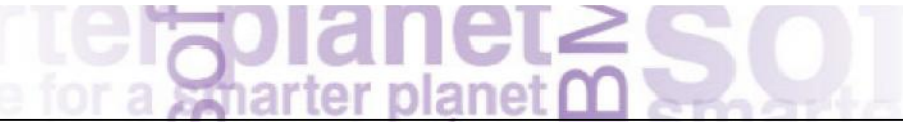

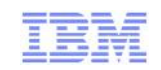

## Advanced Rule Creation

- Why?
	- Sometimes the prepackaged or template based rules aren't specific enough
	- Domain specific constraints' or company wide governance enforcement rules
- **How?** 
	- Software Analyzer component is extensible
	- Can create new categories/subcategories for your new rules
	- API framework makes it easier to implement
		- Rules, quickfixes, and even custom reports
- What?
	- Need to have some background in
		- Eclipse
		- Java
		- Eclipse JDT for Java rules

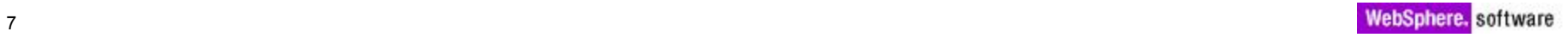

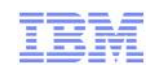

## Example – Rule to check for unused imports

- New category to hold our rule
- New rule definition as part of the new category
- Extend the abstract class AbstractCodeReviewRule – Implement analyze()
- Optionally implement an associated quickfix by extending JavaCodeReviewQuickFix – Implement fixCodeReviewResult()

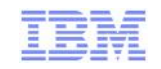

## Analyzing Results

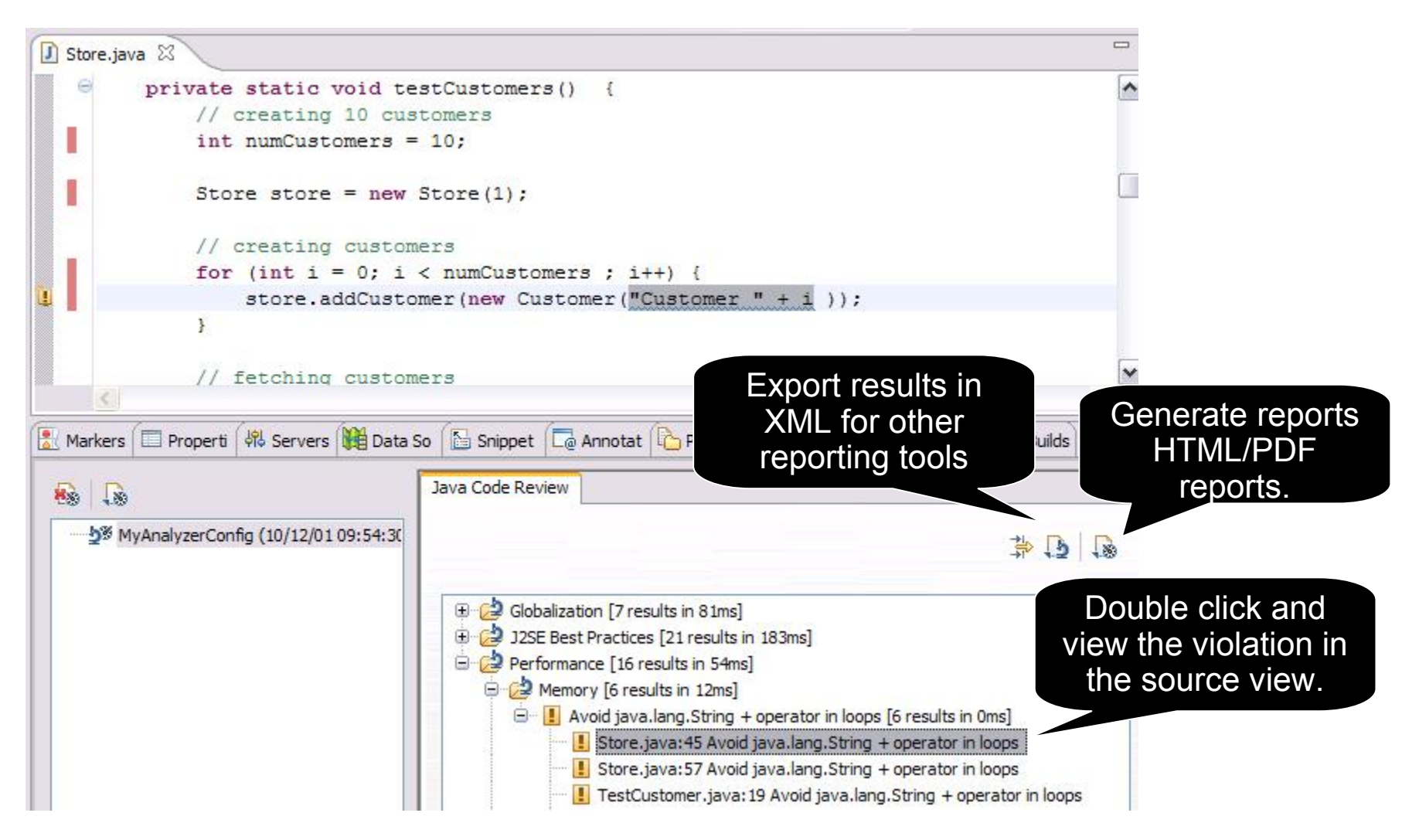

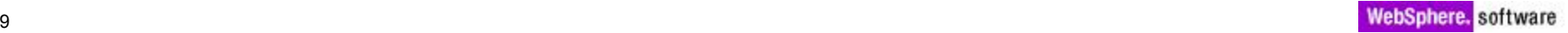

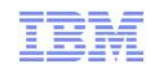

## Software Analyzer Reports

- Create HTML/PDF reports of different metrics
	- Results, Ignored Results, Severity Summary, Severity by Category

 $501$ anet $\underline{\Omega}$ 

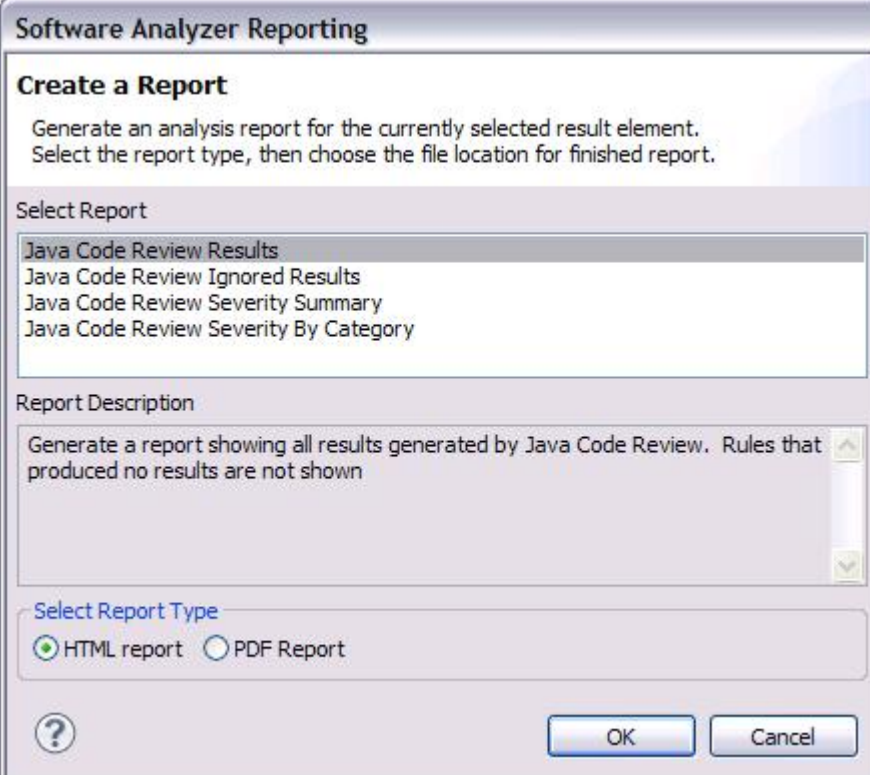

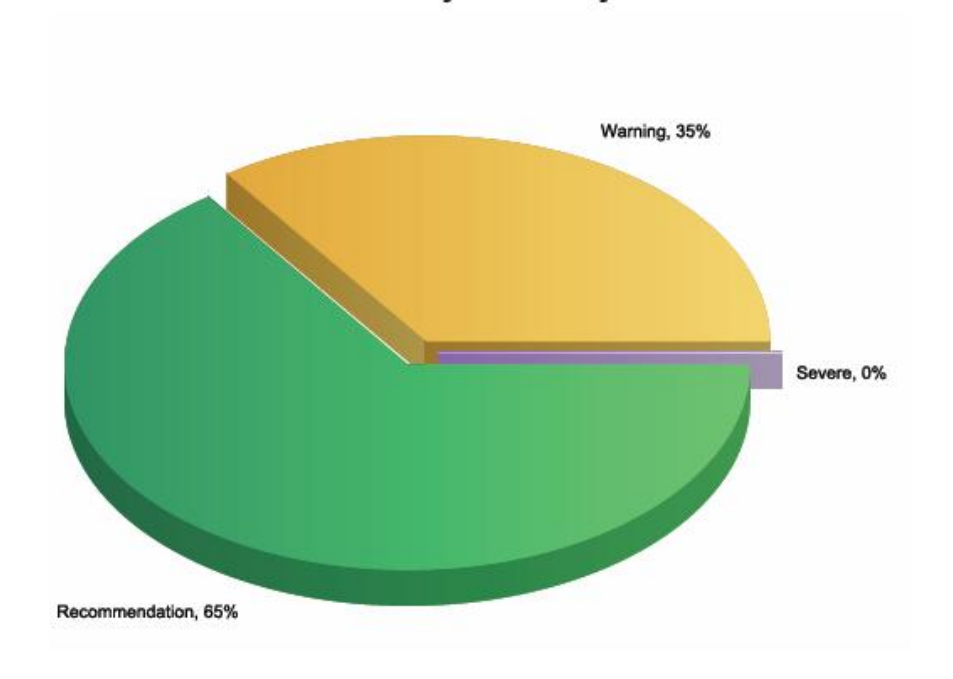

**Java Code Review Severity Summary** 

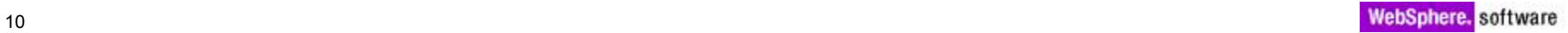

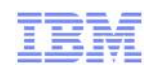

## Best Practices

- Run Analysis early and often
	- As part of developer best practice to run periodically
	- Cost to fix defects rises the further they get into the application's lifecycle
	- Logical separation of your application in terms of groups for analysis
	- Java code for business logic
	- Java code for connection services
	- Java code for presentation
- **Smaller groups of analysis to avoid overwhelming number of results** 
	- Especially when first beginning to use the code review capability
	- Can increase the scope of analysis as code quality improves
- Create multiple rule sets to apply to different group types
	- Globalization rules apply more for java code involved in presentation
	- Different requirements for code complexity enforcement for business logic vs presentation tier

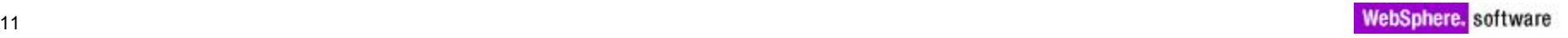

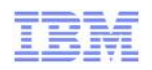

## Integrating Static Analysis Code Reviews – Builds – Step 1

儿子

Export your rule set (\*.dat) from the Analyzer Configuration

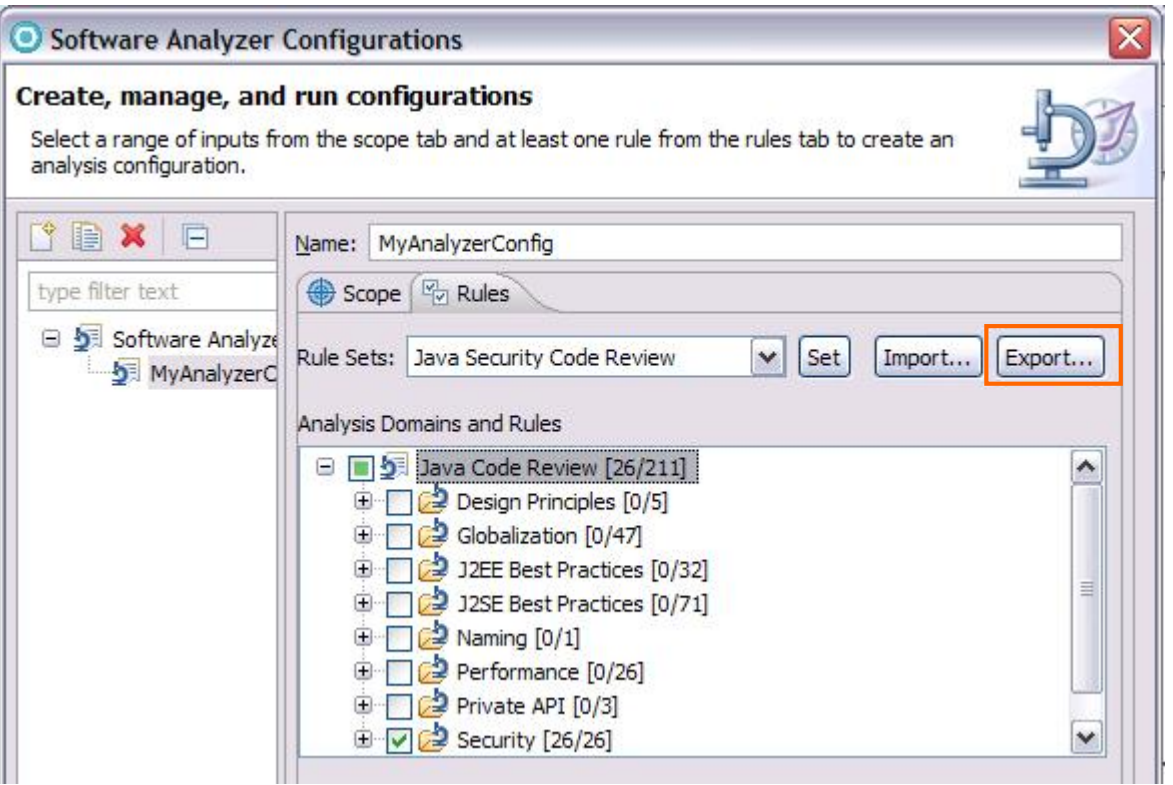

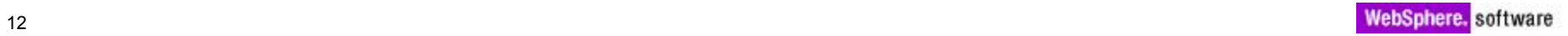

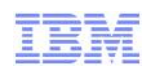

## Integrating Static Analysis Code Reviews – Builds – Step 2

Add a step to your build process to invoke the analysis.

set

WORKSPACE="C:\PROGRA~1\IBM\TeamConcertBuild\buildsystem\buildengine\eclipse\buil dDir"

set ECLIPSE="C:\PROGRA~1\IBM\SDP\_1"

%ECLIPSE%\eclipse.exe

-application com.ibm.xtools.analysis.commandline.AnalyzeApplication

-rulefile "d:/rules.dat"

-data %workspace%

-directory %workspace%

-exportdirectory %WORKSPACE%\RADcodeReviewXML

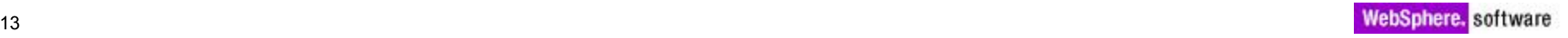

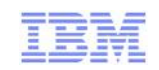

## Agenda

- **Static Analysis of Code** 
	- Creating your own rules customizing rule templates
	- Development process integration
	- Best Practices
- Code Coverage
	- Overview
	- Development process integration
- Advanced Code Review
	- Creating your own rules write your own with the Software Analyzer API

 $\mathcal{L}$ 

- Profiling
- **Problem scenarios: What should I use?** 
	- Crashes, hangs
	- Memory leaks
	- Execution bottlenecks
- **JVM** tuning
- **Tuning WebSphere Applications**
- **Cuestions**

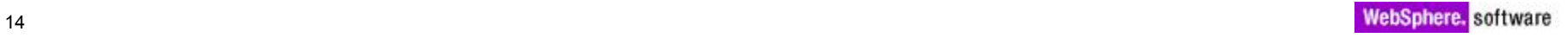

## Code Coverage

- **Provides detailed information on what code paths have been encountered during program execution**
- Powerful tool to help determine xUnit test coverage, potential dead code
- **Command line and Ant capability for build integration** 
	- JUnit, code coverage data collection and html report generation

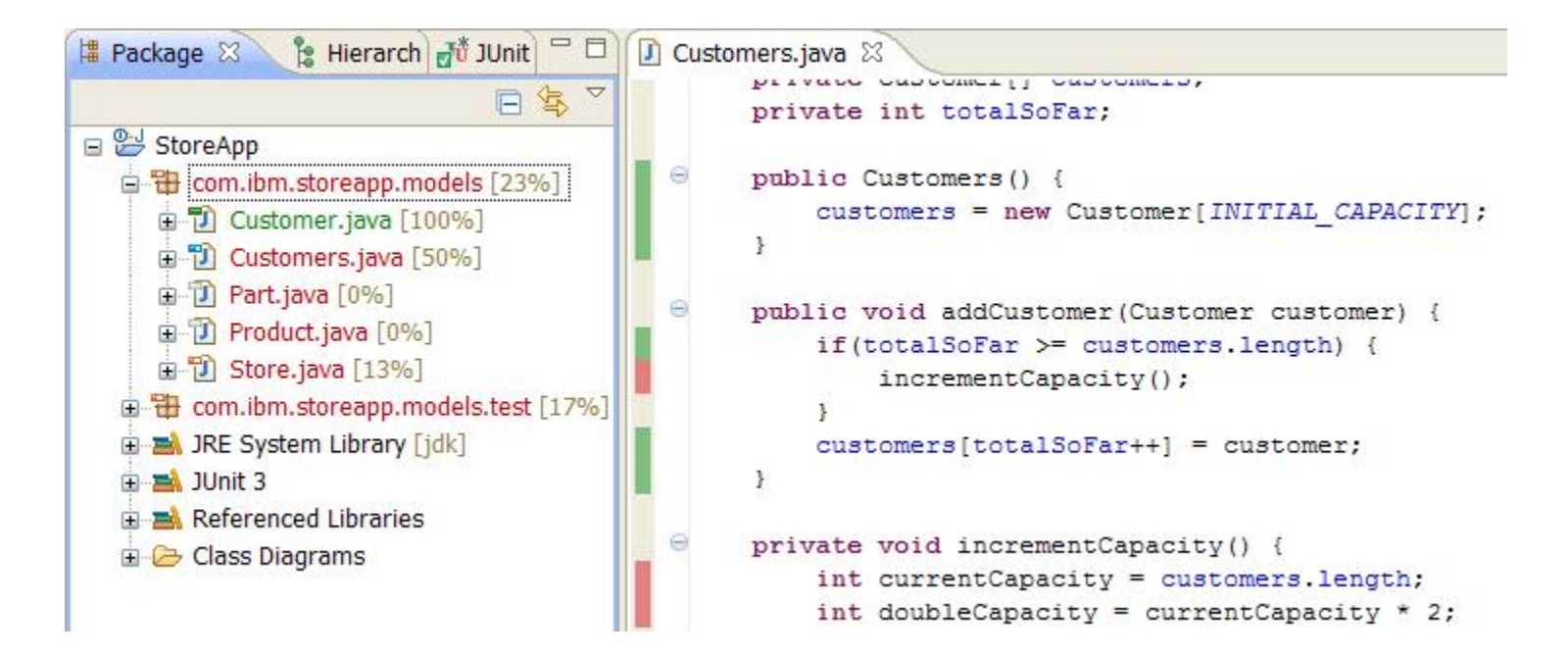

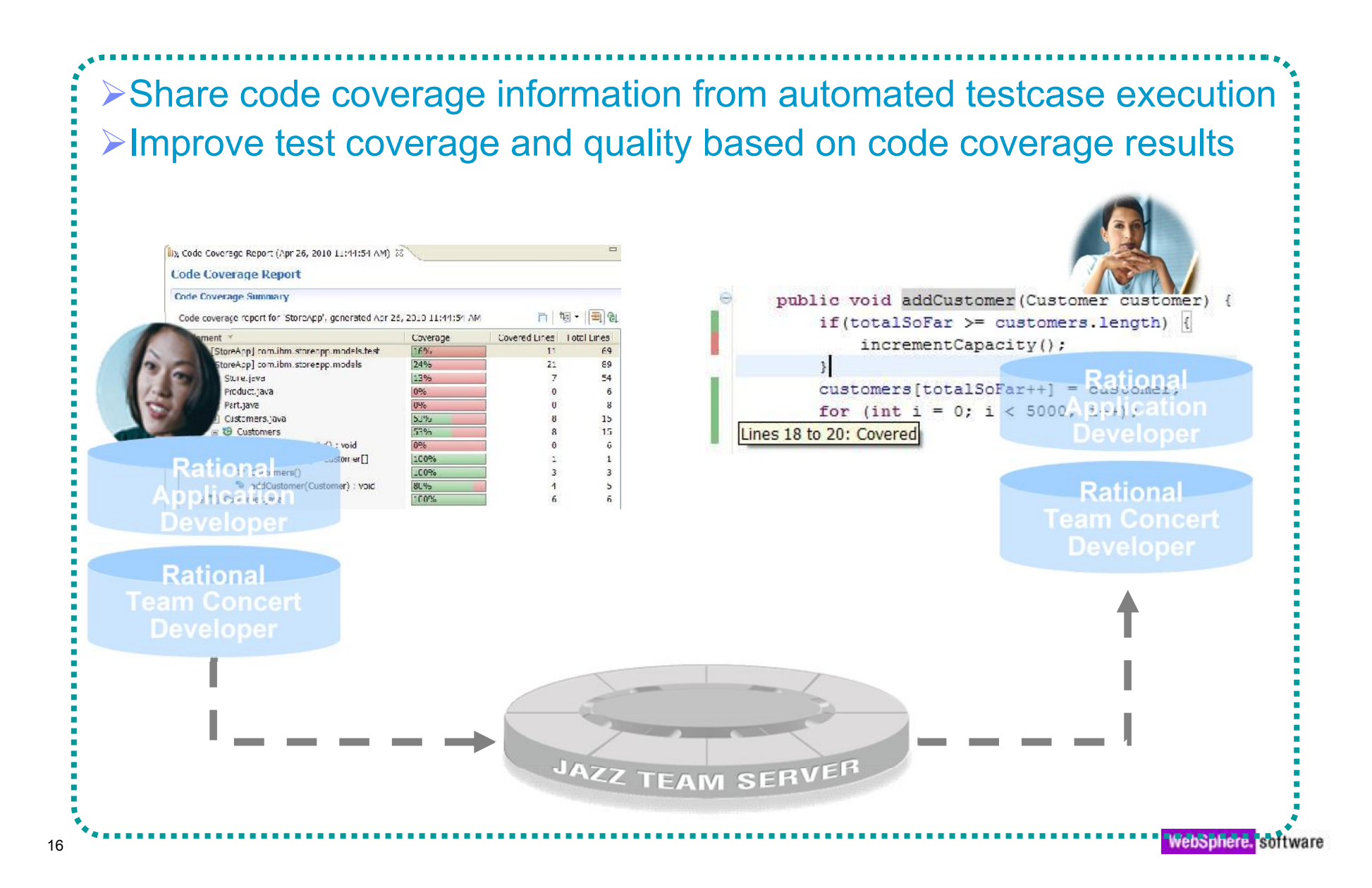

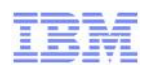

## Feedback metrics help identify shortfalls in test coverage

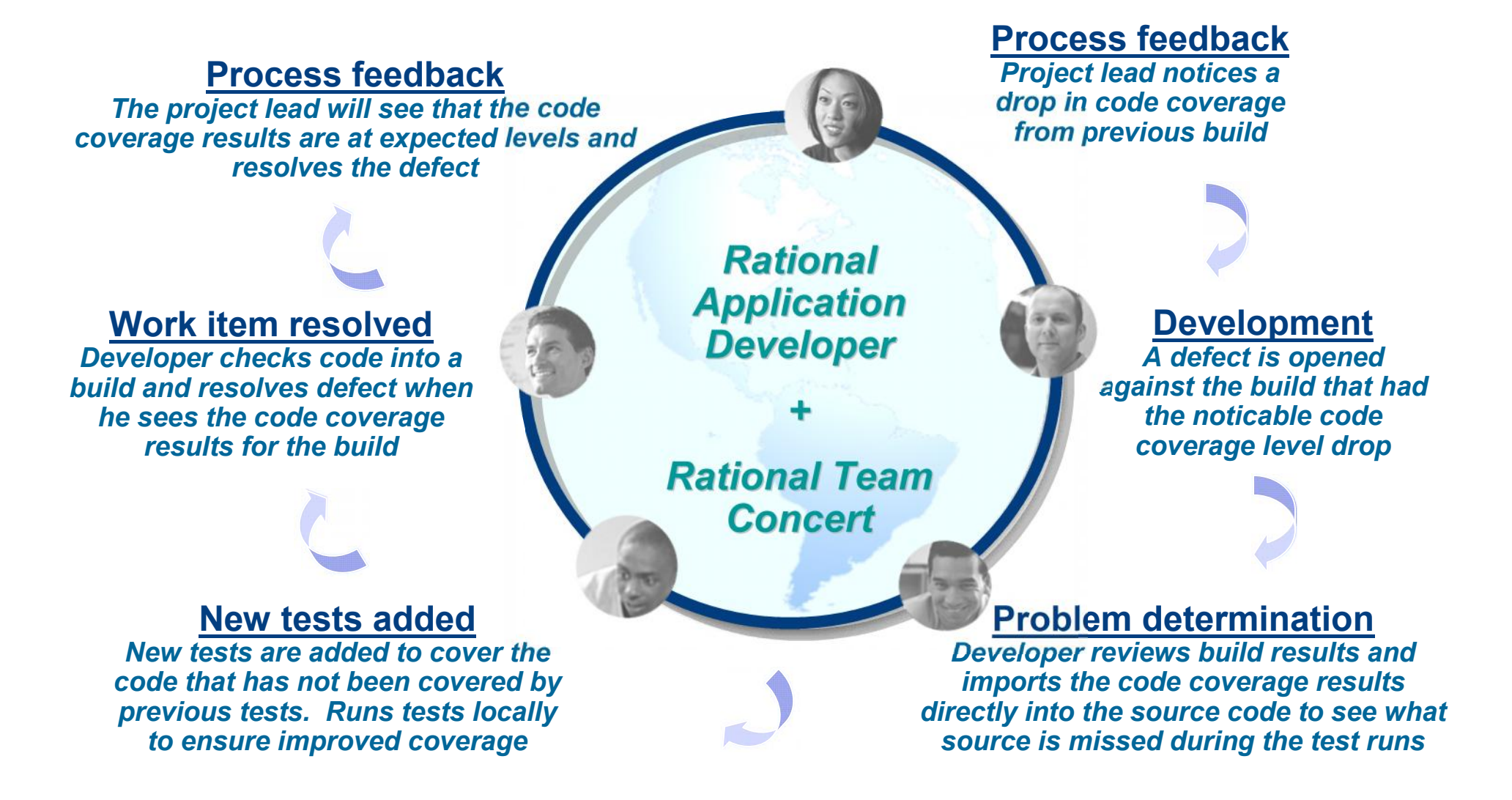

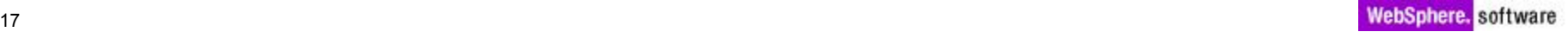

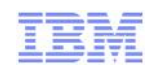

## Code Coverage Integration with RTC

- **Build system integration** 
	- Installable RTC Build System extension
	- Creates code coverage statistics for BVT tests

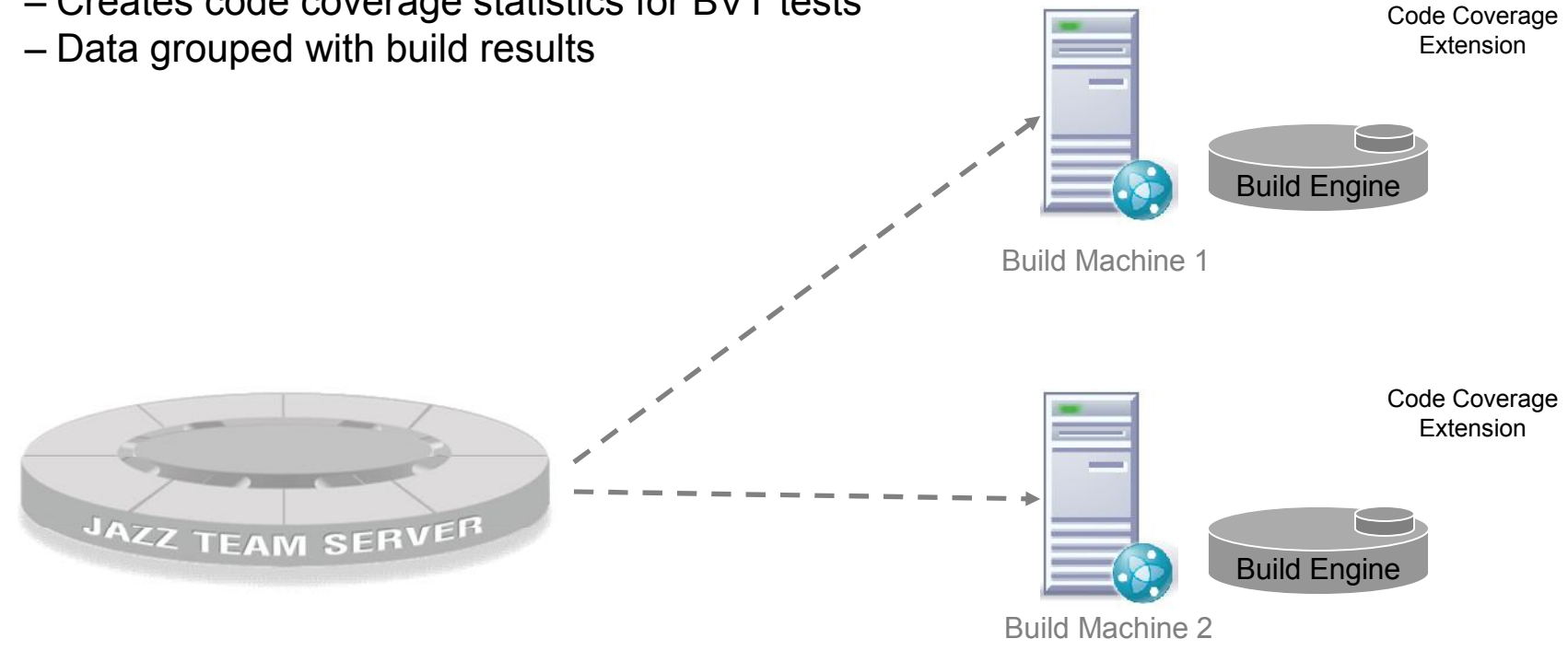

- 
- $\frac{1}{2}$
- 

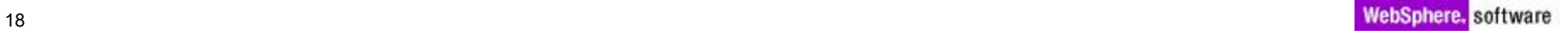

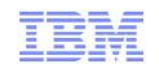

## Code Coverage Integration with RTC

- Client side
	- RTC Build details viewer extension RAD and Web browser
		- Show summary of code coverage statistics
		- Additional Code Coverage tab to show detailed coverage statistics report
	- Integrated work item search and creation
	- Import to local workspace for rich viewing in navigator and source views

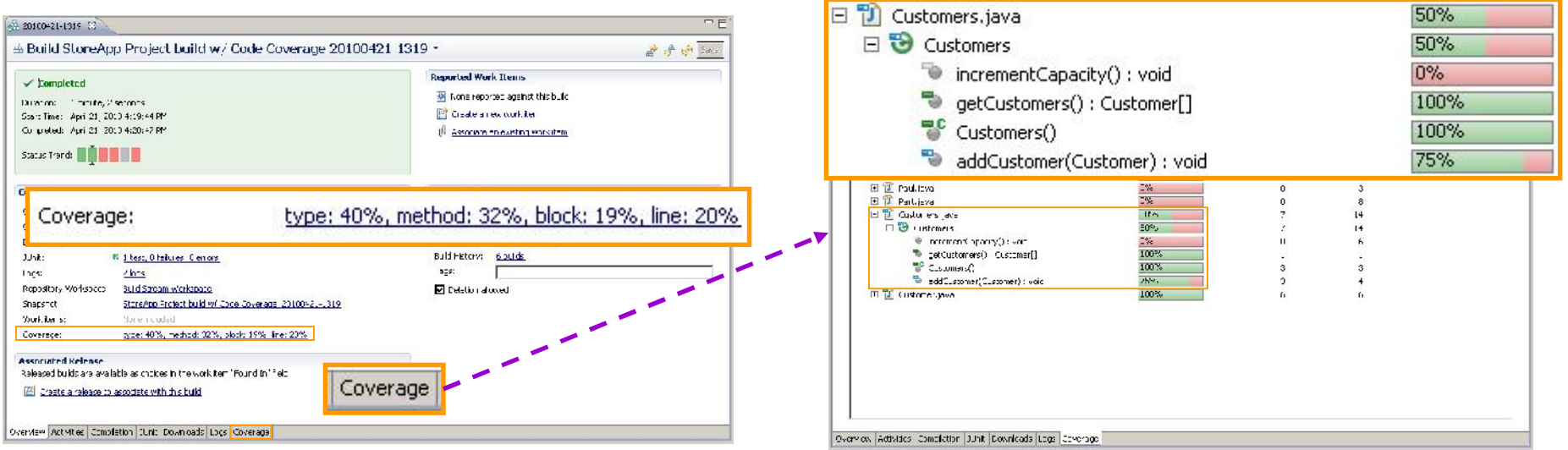

こく

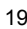

Jem

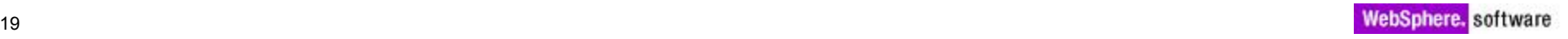

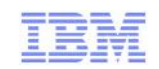

## Agenda

- Governance of Code
	- Creating your own rules customizing rule templates

 $\mathfrak{g}$ 

- Advanced Rule creation
- Development process integration
- Best Practices
- Code coverage and Unit test optimization
	- Overview
	- Development process integration
- **-** Profiling
- **Problem scenarios: What should I use?** 
	- Crashes, hangs
	- Memory leaks
	- Execution bottlenecks
- Tuning the JVM
- **Tuning WebSphere Applications**
- **Questions**

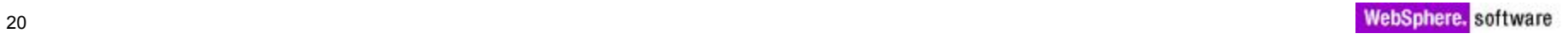

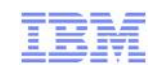

## What is Profile on Server?

- **Profile on Sever is the ability to look at various performance aspects of** about your Java application
- **Similar to Run and Debug on Server.**
- Requires an Agent Controller (AC) running on the target machine to connect to the JVM
- Users start the profile action from a web resource or a server instance in Server Views.

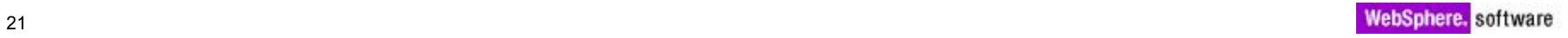

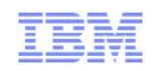

## Agent Controller

- A daemon process that enables client applications to launch host processes and interact with agents that coexist within host processes.
- An Agent Controller is required to be running on the target machine being profiled
	- ▶ Integrated Agent Controller (IAC) is embedded in RAD for local use case.
		- **No additional installation,**
		- **Automatically enabled.**
		- **Start and stop on demand.**
	- ▶ Standalone Rational Agent Controller (RAC) is required for remote profiling.
		- **Requires additional installation on target WAS machine.**

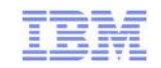

## Launch profile on server

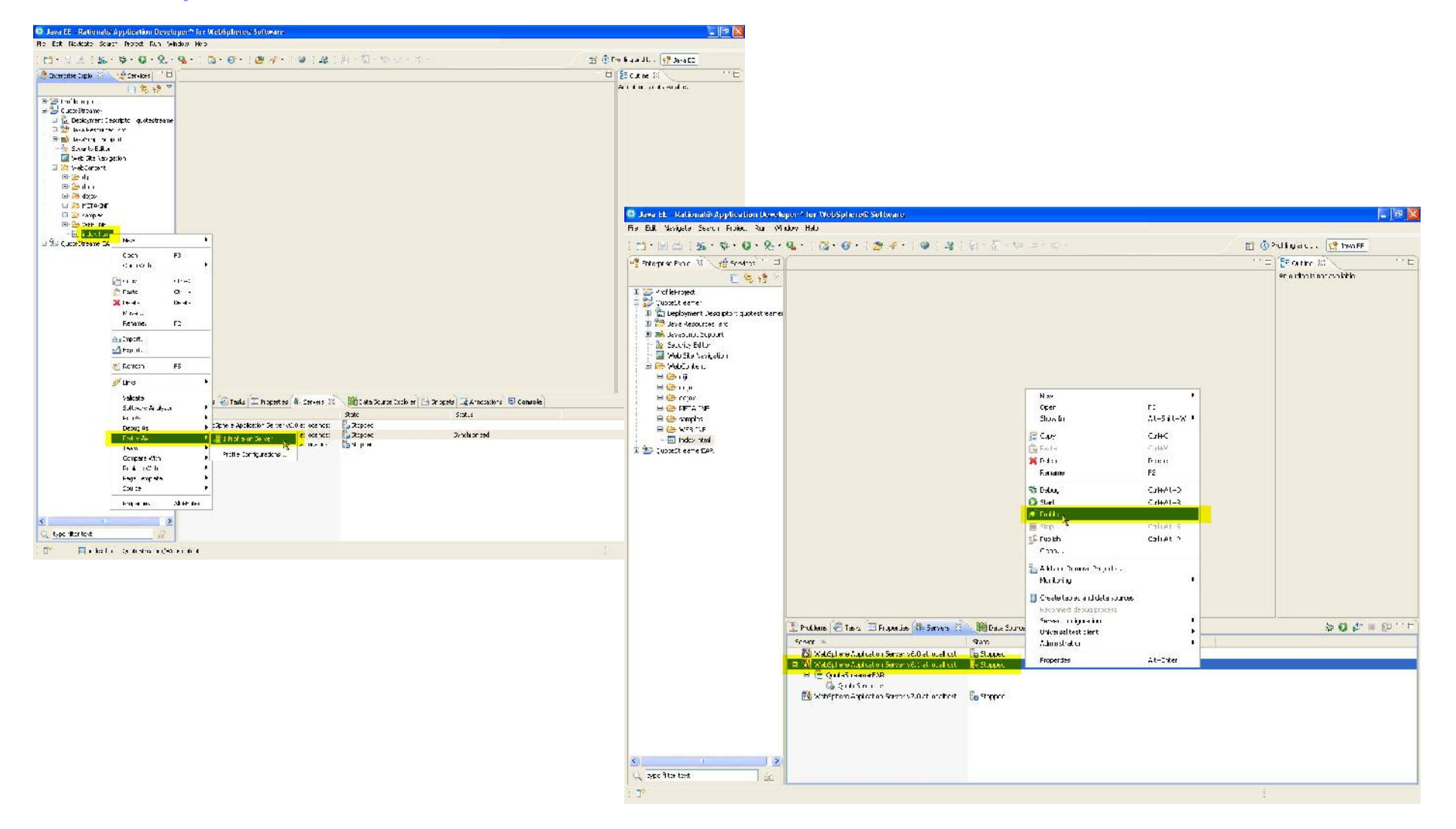

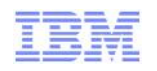

## New in RAD v8 – Easy profiling setup

• If using an older RAC on a remote machine, RAD will auto detect the older version and prompt to add environment variables or upgrade your RAC

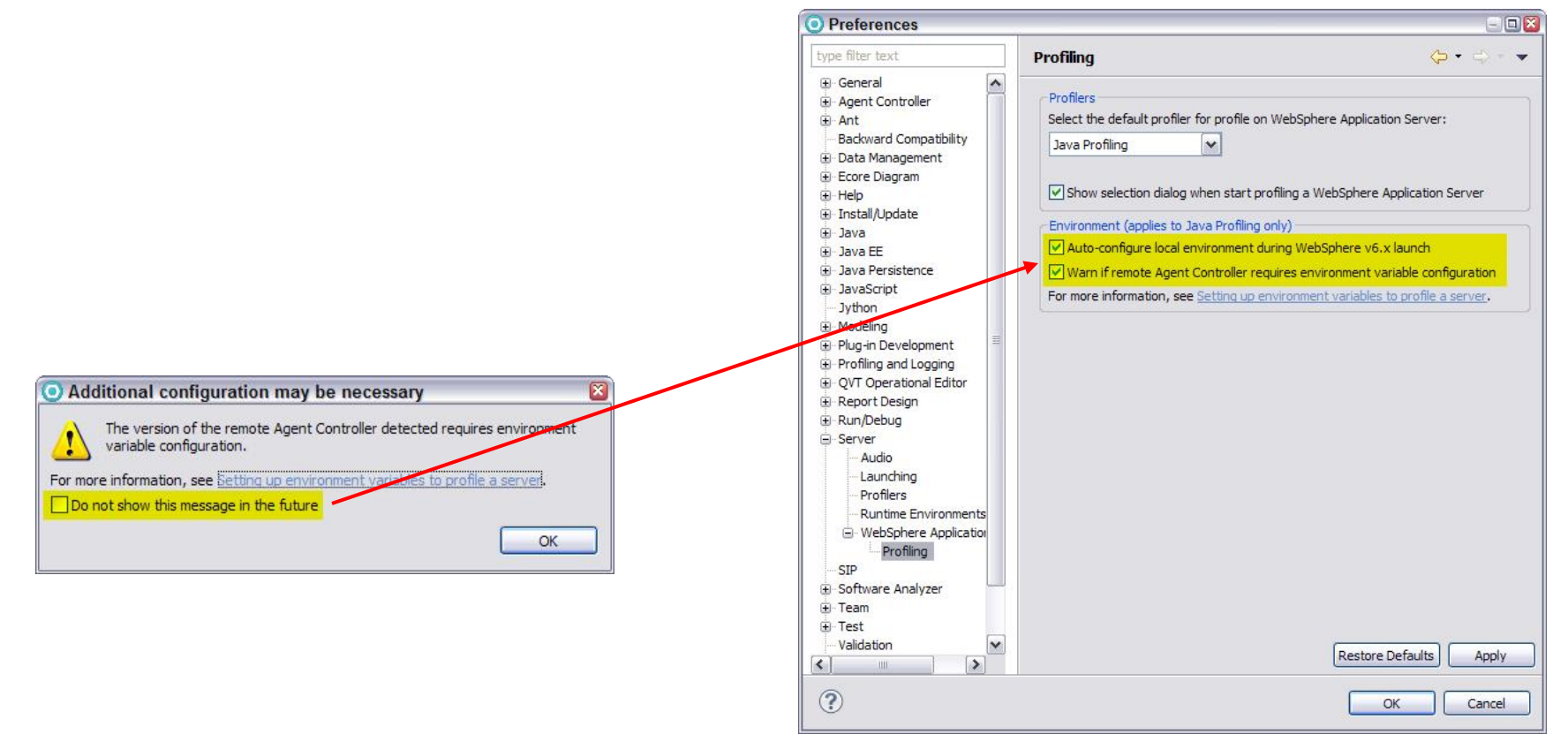

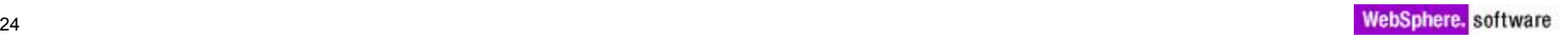

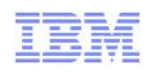

## Quick start Wizard

O Profiling Quick Start Wizard

#### **Method of Profiling**

Here we will select the type of profiling data to collect, based on the type of problem that needs solving.

Profiling allows you to identify and eliminate performance problems. Select the performance issue below:

 $\epsilon$  $(\sqrt[6]{v})$  My application is slow

> There's a performance bottleneck that is causing transaction throughput to be limited, or is hurting application response time.

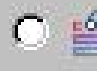

 $\bigcap$   $\cong$  My application takes up too much memory

There's a memory leak causing out of memory errors or inflating application size. The amount of memory used in application sessions is too high causing the number of concurrent sessions to be limited.

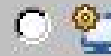

My application experiences long pauses independent of CPU activity

There are long pauses or hangs in the application that do not seem to be related to processor usage, but rather to thread contention, such as blocked threads or race conditions.

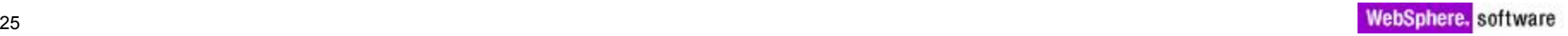

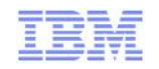

## Select Memory Analysis Option

Instrumentation available for profiling Java applications:

•Execution Time Analysis

anar

- •Memory Analysis
- •Thread Analysis
- •User written probes

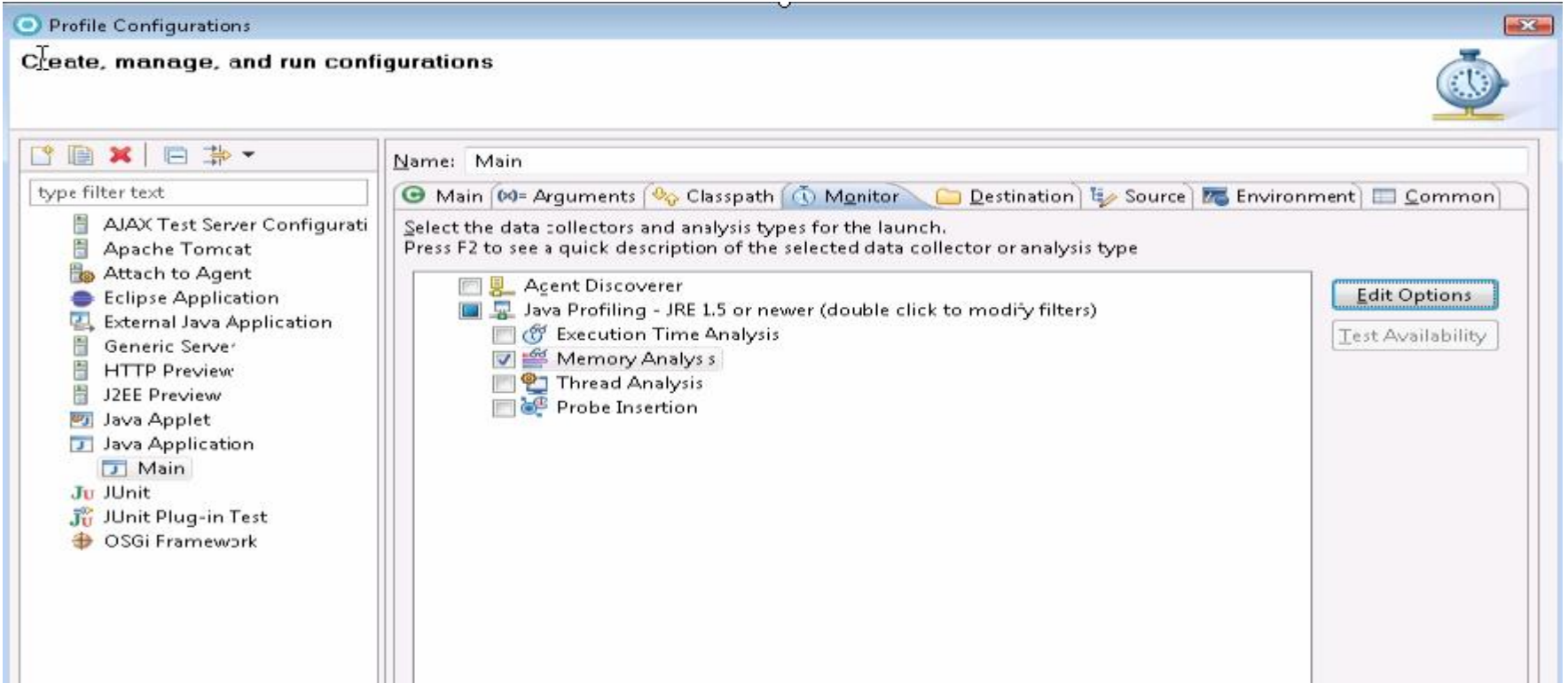

 $75$ 

planet

ter

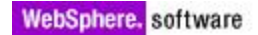

## Profiling Options

- Data collection can be expensive
	- Application under test slows down
	- Large amount of data for both man and machine
- Filter Sets
	- Collect data of interest
	- Focus on your code
	- Can be exported for sharing

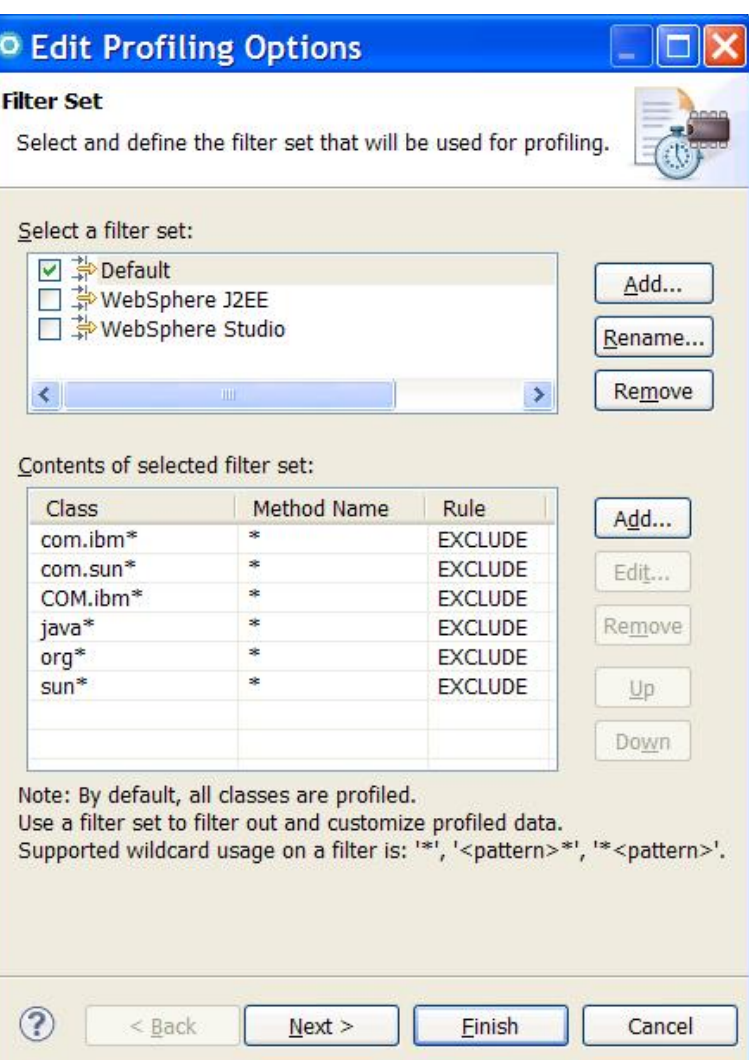

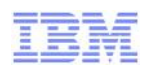

 $\mathsf{range} \geq \mathsf{S}$ 

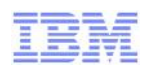

## Profiling Metrics

- **-** Determine application behavior
	- Execution time, number of calls, call tree

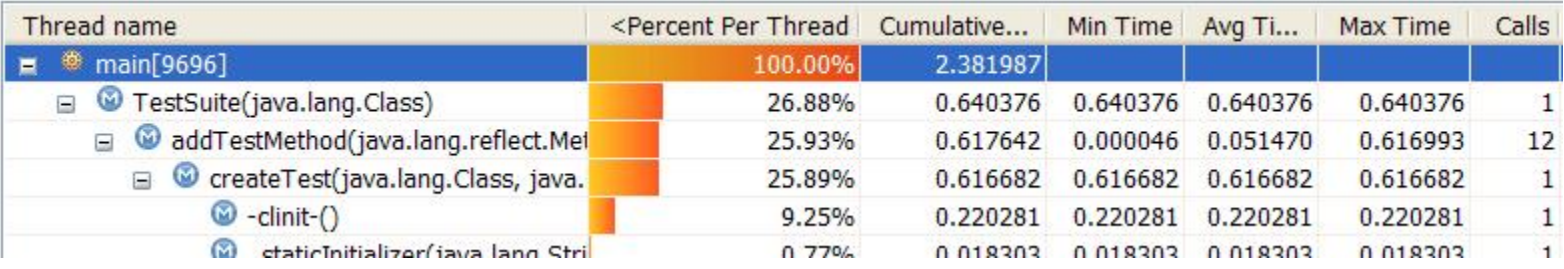

### – Memory allocation

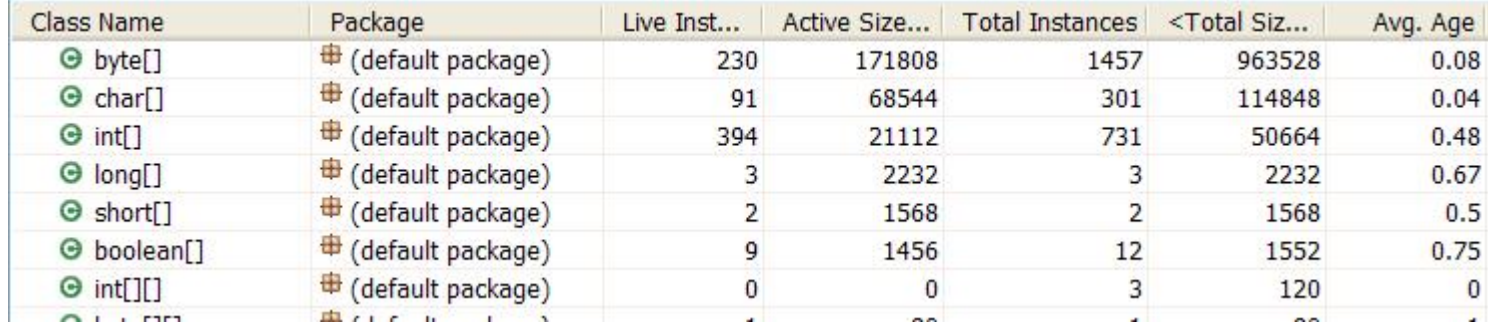

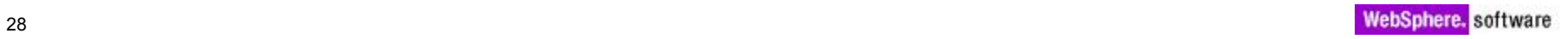

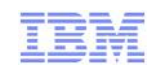

## Thread metrics

#### • Thread Statistics

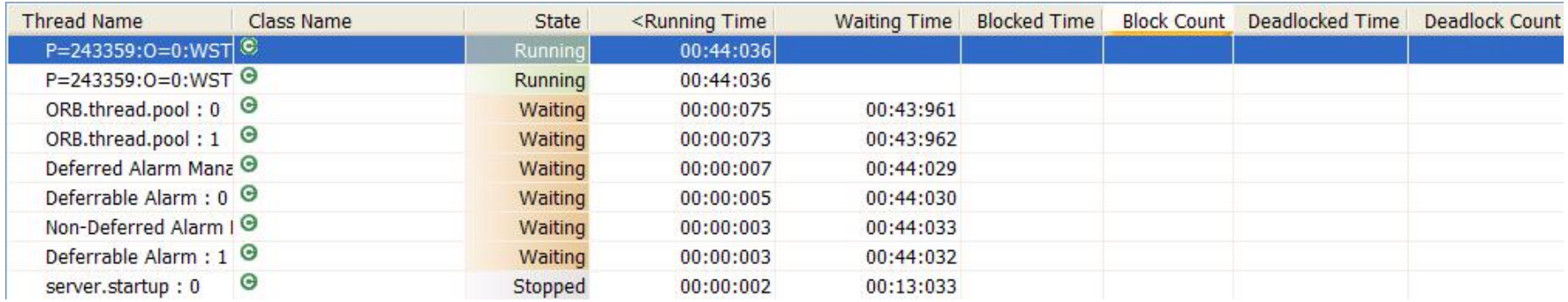

#### **Threads Visualizer – view timeline of threads with state**

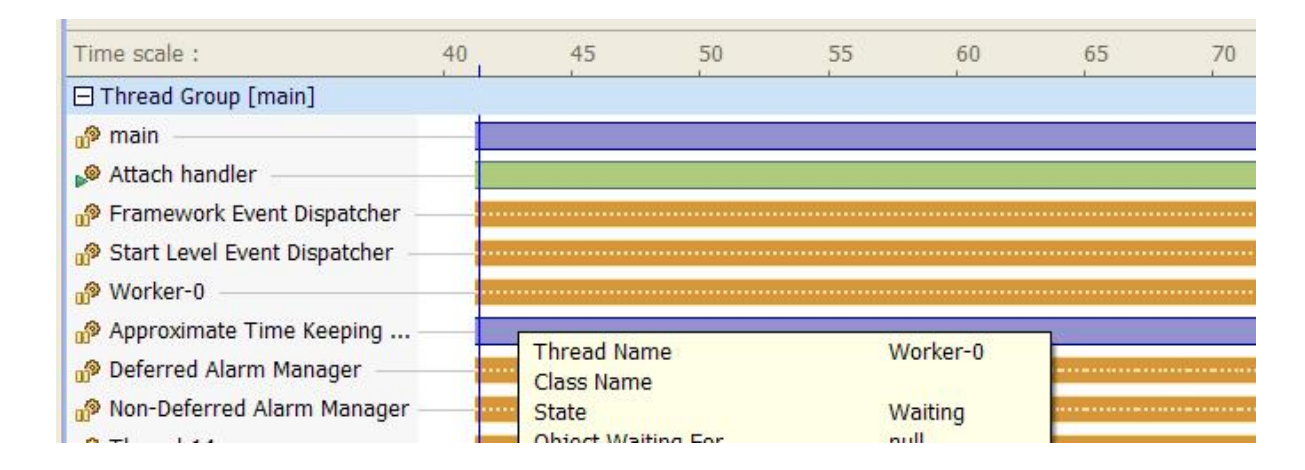

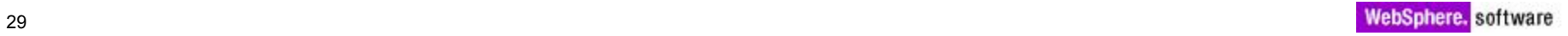

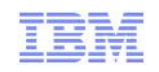

## Custom profiling

- **-** Custom Profiling
	- Implement your own Java probes to collect runtime information from your application

 $rac{1}{2}$ 

- **Java code fragments** 
	- Class variables
	- Runtime fields
		- thisObject
		- className
		- …
	- Target filters

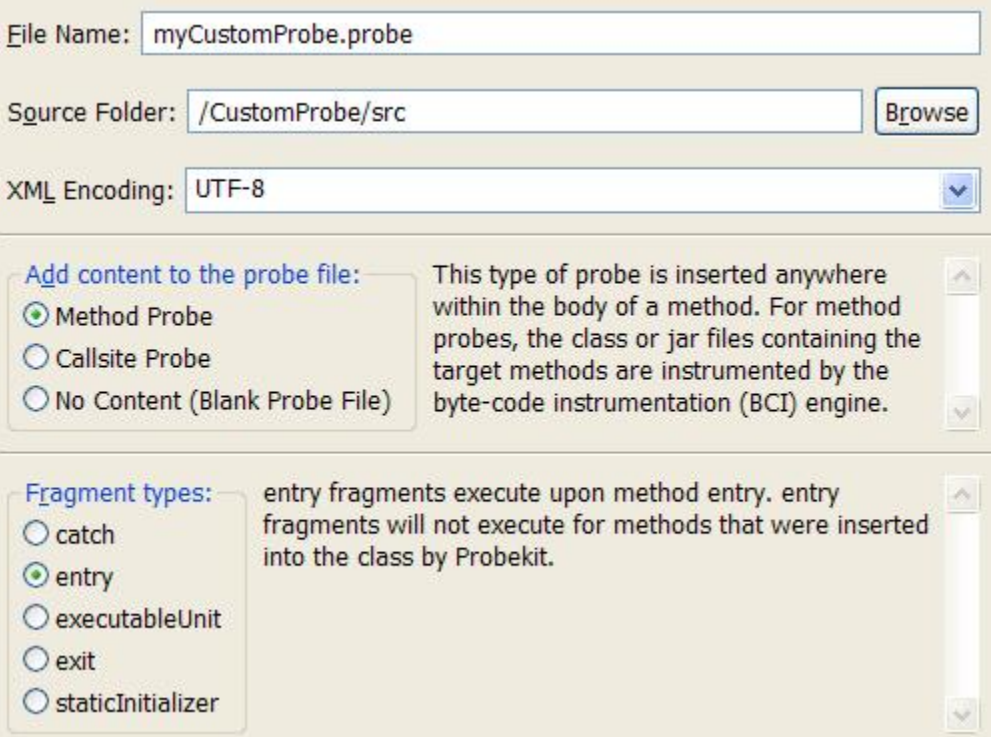

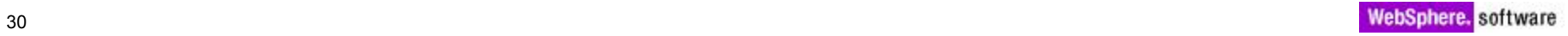

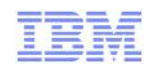

## Memory Analysis

- Memory Analysis is a profiling analysis type for Java 1.5+ which displays collected data about Objects during application execution
- Instance data collection is a new option that can be enabled during Profiling. It provides the ability to inspect the composition of Objects, including obtaining the live Object values, variable names and instance size during the profile session.
- The data that has been collected can be exported to an XML file.

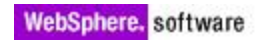

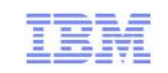

# Enable Instance Data Collection

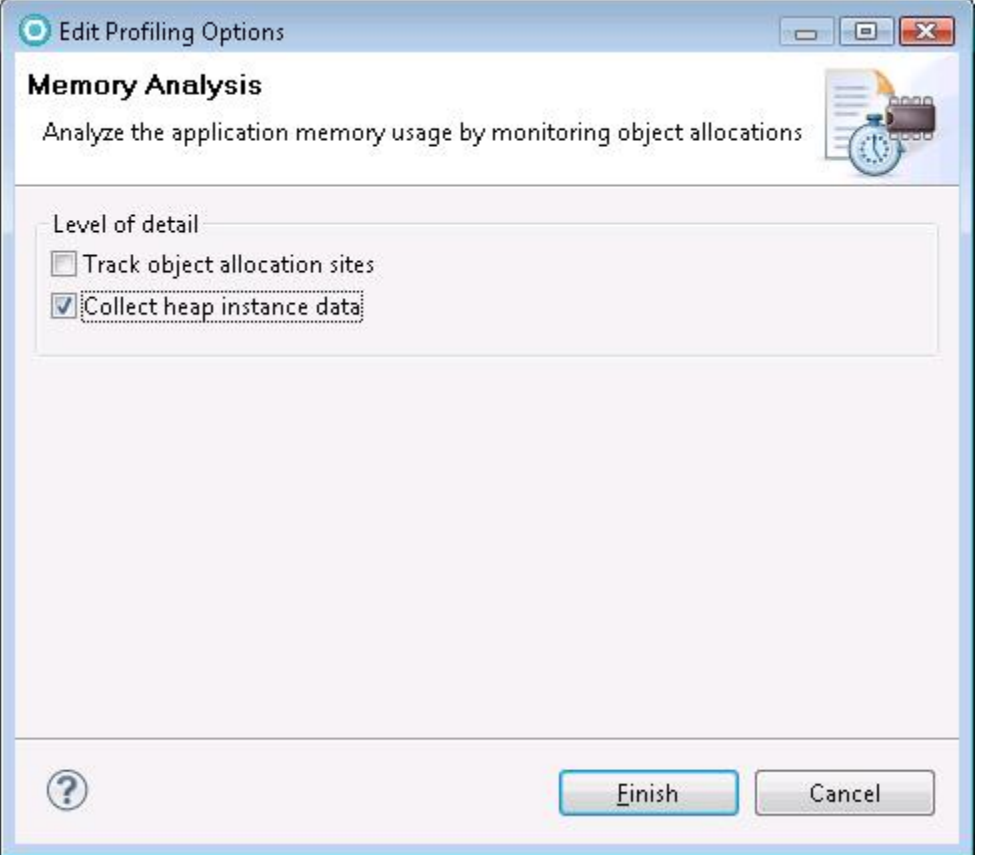

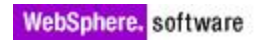

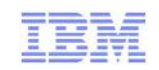

 $\overline{\mathcal{D}}$ 夢

田  $\cdot$ 

Can also import/export to XML file for comparison

Object Allocations &

Memory Analysis - live.instance.test.Main at tptp-jayhawk [ PID: 3544 ]

#### **Memory Statistics**

Filter: No filter. Click here to set filter

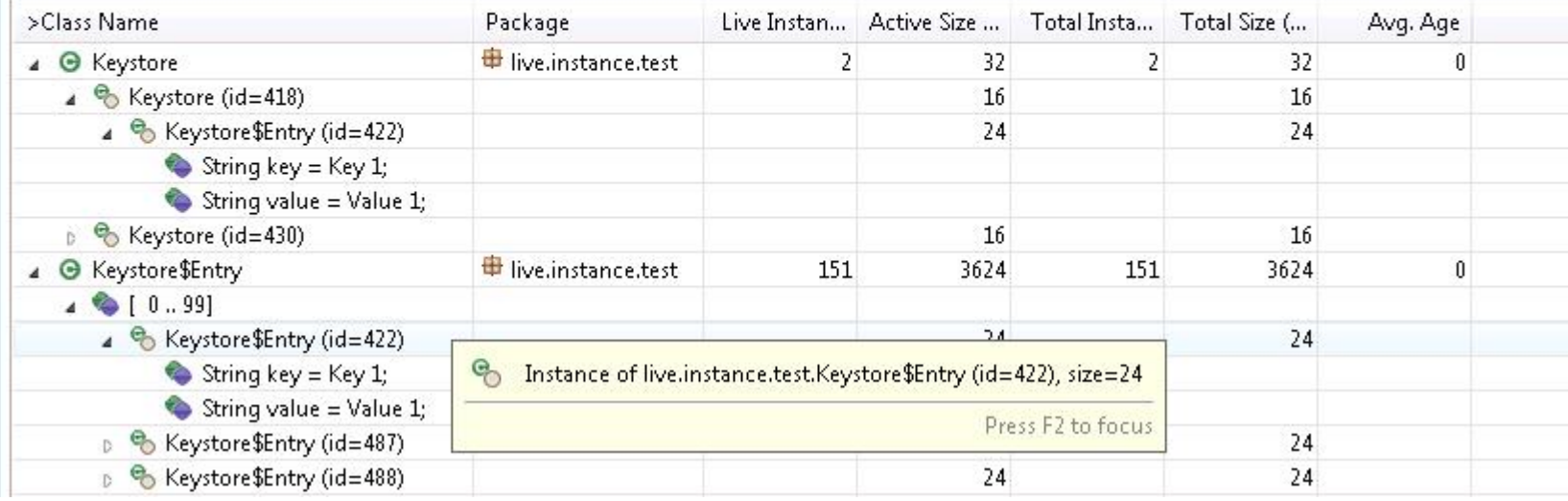

 $\text{Hence}$ 

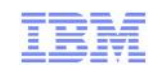

## Agenda

- Governance of Code
	- Creating your own rules customizing rule templates

 $\mathsf{H}\leq$ 

- Advanced Rule creation
- Development process integration
- Best Practices
- Code coverage and Unit test optimization
	- Overview
	- Development process integration
- Profiling
- Problem scenarios: What should I use?
	- Crashes, hangs
	- Memory leaks
	- Execution bottlenecks
- Tuning the JVM
- **Tuning WebSphere Applications**
- **Questions**

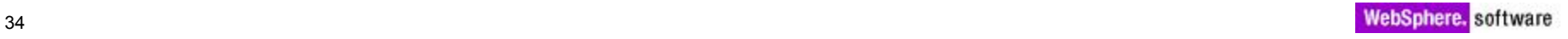

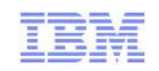

## IBM Support Assistant

- Single access point for finding and downloading support tools for IBM products
- Also includes many tools for problem determination, including:
	- JVM Health Center
	- Thread and Monitor Dump Analyzer
- Access from RAD launch-pad

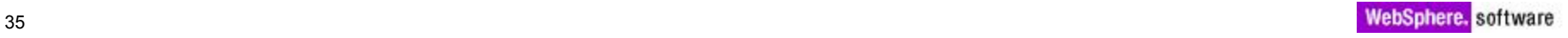

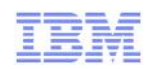

## Diagnostic Data

- Data from the JVM
	- Javacore thread information
	- Heapdumps heap details
	- Verbose GC logging garbage collection data
- Data from agents connected to the JVM
	- Health Center
	- Rational Agent Controller
	- More detailed information, higher accuracy: thread, heap details, execution flow
	- More overhead than Javacore or Heapdumps
- **Data from the Application Server: PMI**

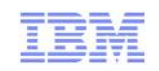

## General Strategy

- Try to isolate issues using data that's easily available or obtainable:
	- Javacores, heapdump files
	- Use wsadmin to interactively send events to JVM MBean
- **If problem not resolved with this level of information** 
	- Narrow area of investigation and use filtering combined with more detailed data collection agents
- There is often more than one tool that could be used
- Measure, measure, measure!

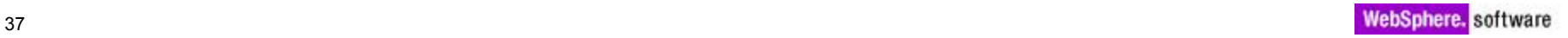

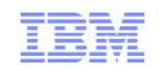

## **Crashes**

Problem: The untimely death of an application

- View WebSphere server logs
- **Use Thread and Monitor Dump Analyzer** 
	- –Javacore file from the application
	- –Identifies where the threads last executed

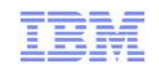

## Hangs & Deadlocks

### Problem: App is completely unresponsive

- Use Rational Application Developer
	- Complete hangs run under debugger and pause after unresponsive point
	- Hangs/deadlocks
		- Thread Analysis for more detailed data
		- Thread statistics and Threads Visualization contention

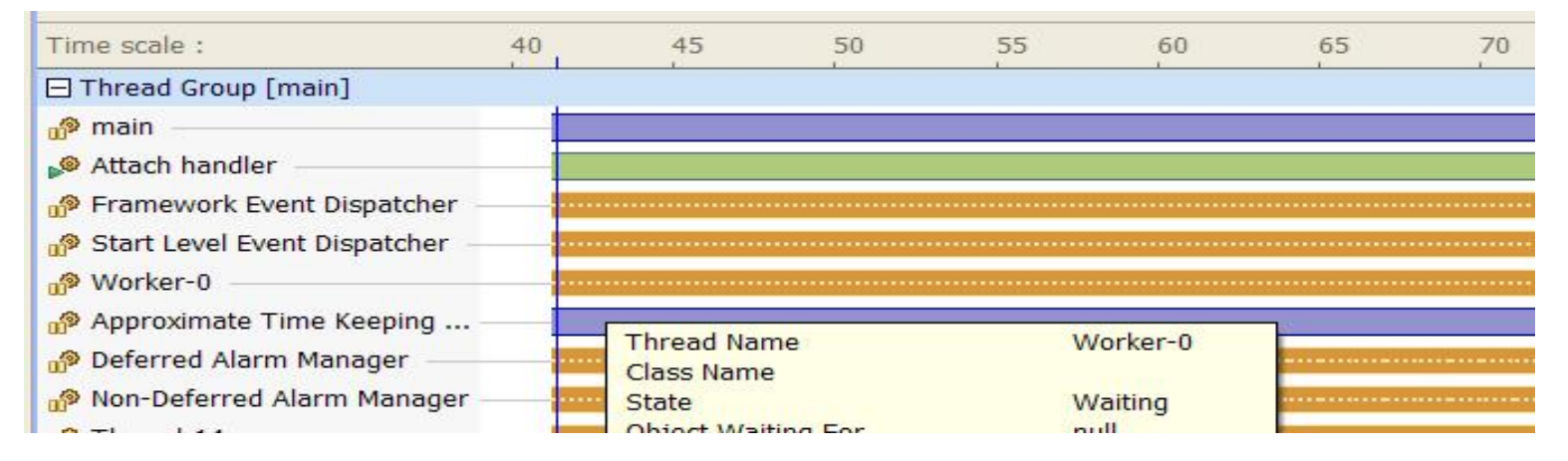

Use Thread and Dump Analyzer

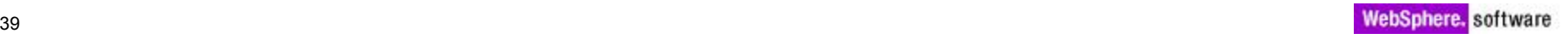

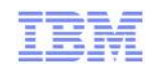

## Memory Leaks / Excessive Memory Use

Problem:

- Slowdown due to increased garbage collection
- Reduced number of concurrent sessions
- Use Rational Application Developer
	- Use Memory Analysis
	- Identify offending object types
	- Restart analysis, tracking object allocation sites if understanding where they're being allocated is needed
- Consider reducing session timeout to reduce longevity of session objects

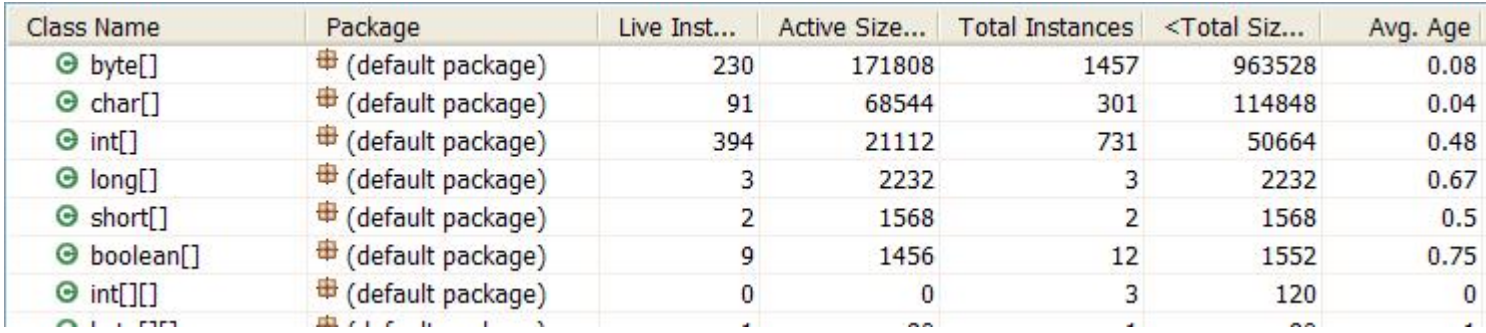

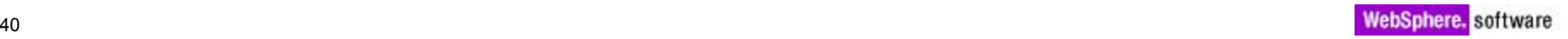

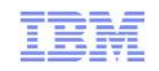

## Bottlenecks – Overly Aggressive Locking

Problem: slow responsiveness and throughput of web apps

- Potential cause: multithreaded code blocks protect more than they need
- Use Rational Application Developer
	- Thread Analysis for more detailed data
	- Thread statistics and Threads Visualization to view overlapping contention areas over time
	- Investigate long lock areas

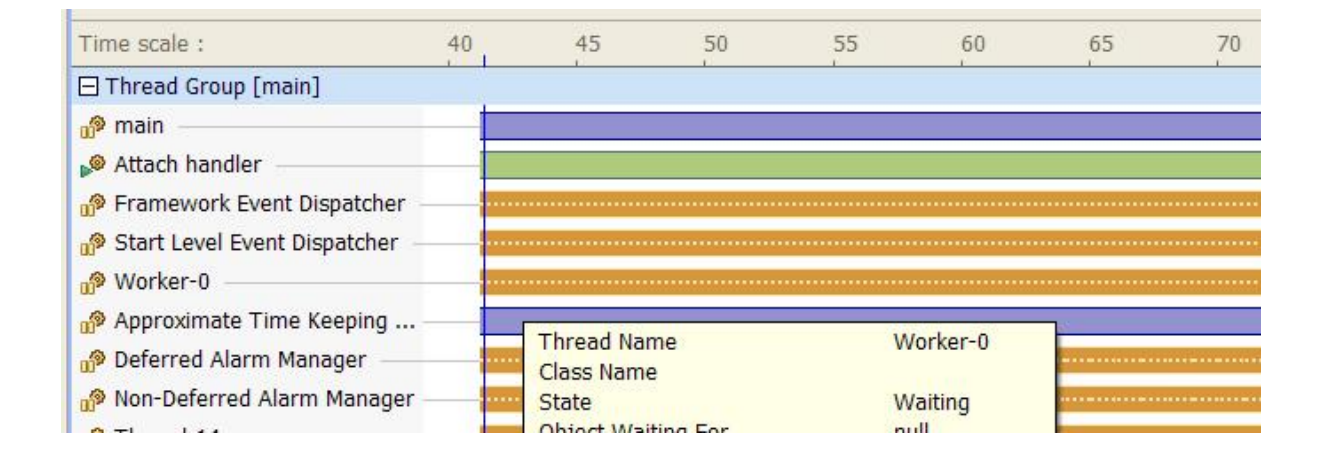

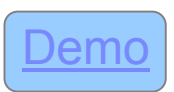

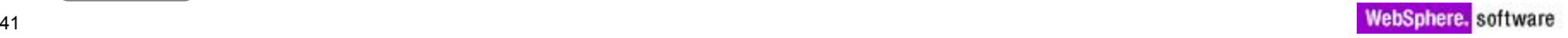

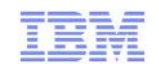

## Bottlenecks – Inefficient Code Paths

Problem: Slow responsiveness and throughput of web apps

- Potential cause: redundant calls or long running code
- Use Rational Application Developer
	- Execution time analysis for detailed metrics
	- Look for long cumulative times and base times

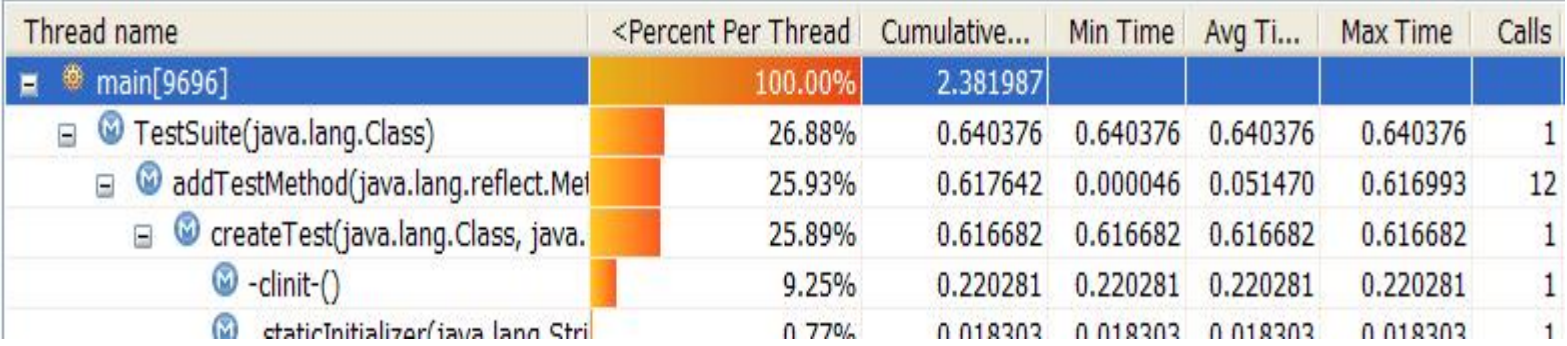

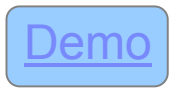

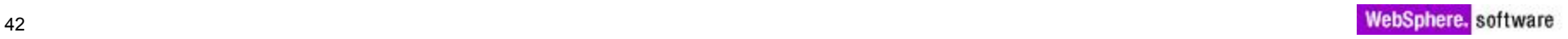

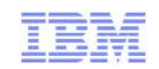

## Agenda

- Governance of Code
	- Creating your own rules customizing rule templates

 $J \leq$ 

- Advanced Rule creation
- Development process integration
- Best Practices
- Code coverage and Unit test optimization
	- Overview
	- Development process integration
- Profiling
- **Problem scenarios: What should I use?** 
	- Crashes, hangs
	- Memory leaks
	- Execution bottlenecks
- Tuning the JVM
- **Tuning WebSphere Applications**
- Questions

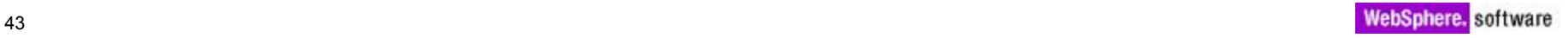

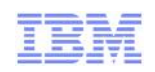

## JVM Tuning – Garbage Collection Strategy and Heap size

- Potential Issues:
	- Pause times server unable to process requests due to GC pause times
	- Factors affected GC frequency and size/number of session objects supported
		- Garbage collection policies
		- Heap size parameters
- Use Health Center live recommendations for GC strategy and heap size
	- Execute a reasonable portion of your application first
- Use Garbage Collection and Memory Visualizer
	- Enable verbose GC output
	- Provides more detailed tuning recommendations

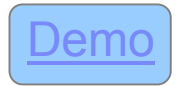

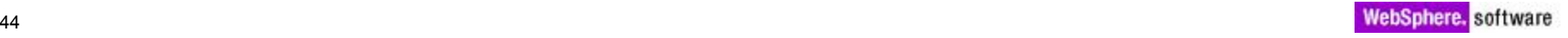

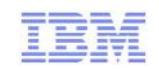

## Agenda

- Governance of Code
	- Creating your own rules customizing rule templates

儿子

- Advanced Rule creation
- Development process integration
- Best Practices
- Code coverage and Unit test optimization
	- Overview
	- Development process integration
- Profiling
- **Problem scenarios: What should I use?** 
	- Crashes, hangs
	- Memory leaks
	- Execution bottlenecks
- Tuning the JVM
- **Tuning WebSphere Applications**
- **Questions**

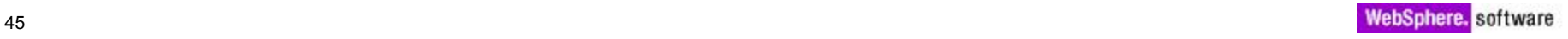

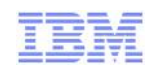

## WebSphere Application Server Tuning

- Server configuration can affect the performance of your application
- Analysis Tools
	- Enable logging of key PMI data via admin console
		- Open tivoli view showing various tabs that can be monitored
		- Start logging activity for scenarios you want to optimize for
		- Use the performance advisor to produce tuning recommendations
		- Retry the scenario with configuration changes

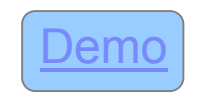

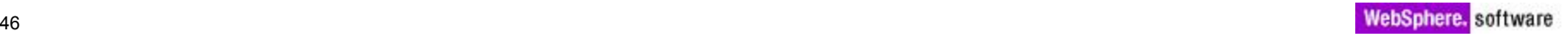

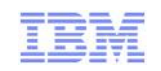

## **Conclusions**

- **Finding problems early in development saves money**
- Code Coverage from Rational Application Developer running on a server
	- Verify what get's touched incrementally
	- Combine with unit tests or BVT to automate and track
- Many tools available to aid in problem determination:
	- Understanding what the various diagnostic data contains helps guide problem determination strategy for particular problems
		- Different tools operate on different input data
	- Detailed and accurate data collection incur overhead
		- Identify focus areas to filter data collection
	- WebSphere Application Server contains embedded performance monitoring
		- Useful Java EE centric performance data
		- Advisor provides server tuning suggests for you applications

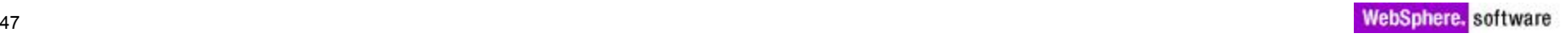

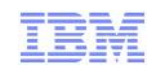

Copyright and Trademarks

## © IBM Corporation 2011. All Rights Reserved.

IBM, the IBM logo, and ibm.com are trademarks or registered trademarks of International Business Machines Corp., registered in many jurisdictions worldwide. Other product and service names might be trademarks of IBM or other companies. A current list of IBM trademarks is available on the Web at "Copyright and trademark information" at www.ibm.com/legal/copytrade.shtml.

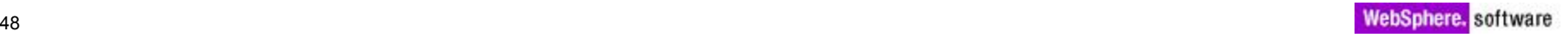

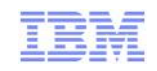

## Export Collected Object Data

#### • The data, such as in the example below, can be exported and used for comparison

<?xml version="1.0" encoding="UTF-8" ?>

<heap-instance-data version="1">

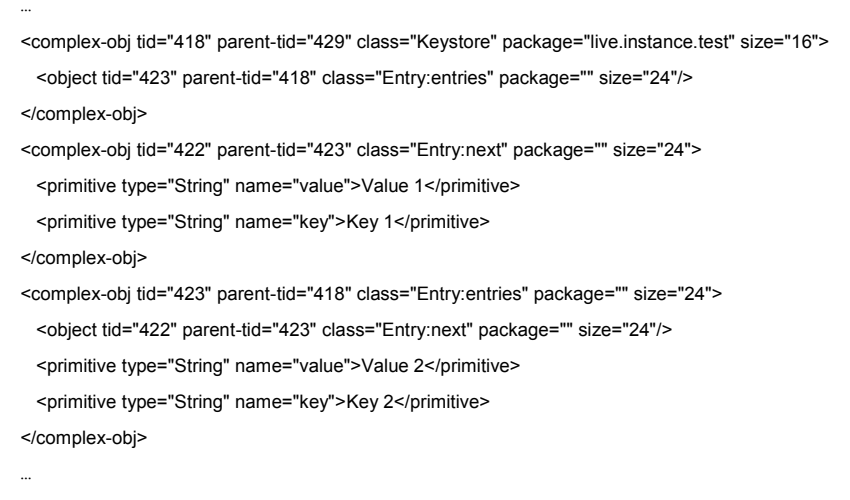

</heap-instance-data>

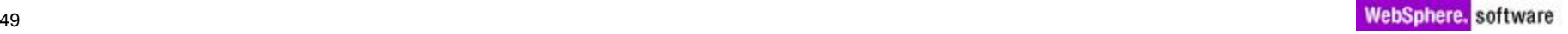